# Wojciech Myszka

# Laboratorium 4: Błędy obliczeń. Python

# **Spis treści**

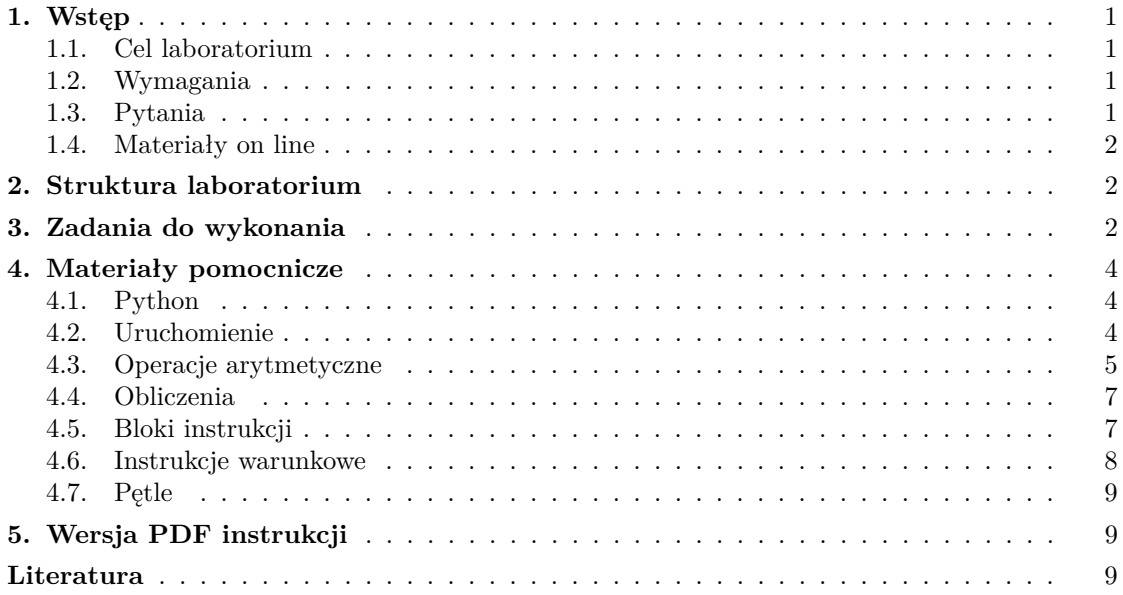

# <span id="page-0-0"></span>**1. Wstęp**

<span id="page-0-1"></span>Komputery uchodzą za mistrzów obliczeń. Dziś rozprawiamy się z tym poglądem!

# **1.1. Cel laboratorium**

Celem laboratorium jest znalezienie przez studentów przykładów błędów popełnianych przez komputery podczas prostych obliczeń oraz oszacowanie ich wielkości.

## <span id="page-0-2"></span>**1.2. Wymagania**

#### <span id="page-0-3"></span>**1.3. Pytania**

1. Konwersja liczb dziesiętnych na dwójkowe: — całkowitych,

— ułamkowych.

- 2. Sposób zapisu liczb całkowitych (dodatnich i ujemnych) w komputerach.
- 3. Sposób zapisu liczb "niecałkowitych":
	- stałoprzecinkowych,
	- zmiennoprzecinkowych.
- 4. Błąd bezwzględny.
- 5. Wartość dokładna.
- 6. Wartość przybliżona.

# <span id="page-1-0"></span>**1.4. Materiały on line**

- Zanurkuj w Pythonie [\[1\]](#page-8-2)
- Dokumentacja on-line (po angielsku) [\[2\]](#page-8-3)
- Learn Python The Hard Way (po angielsku) [\[4\]](#page-8-4)
- Python Programming (po angielsku) [\[3\]](#page-8-5)

# <span id="page-1-1"></span>**2. Struktura laboratorium**

# <span id="page-1-2"></span>**3. Zadania do wykonania**

1. Uruchamiamy program python (najpierw trzeba otworzyć terminal tak jak to opisano w pierwszej instrukcji laboratoryjnej $)^{1}$  $)^{1}$  $)^{1}$  albo uruchomić zintegrowane środowisko programistyczne do pythona **idle**. Naciskamy ikonę w lewym, górnym rogu ekranu i zcaczynamy pisać "idle" (albo "python")

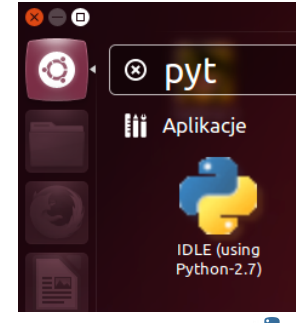

```
i klikamy w ikonę .
  myszka@karme:~$ python
  Python 2.6.6 (r266:84292, Sep 15 2010, 15:52:39)
   [GCC 4.4.5] on linux2
   Type "help", "copyright", "credits" or "license" for more information.
   >>>
2. Rzogrzewka
```
— napisz  $2^*2$ 

<span id="page-1-3"></span><sup>1</sup> Naciskając, na przykład Ctrl-Alt-T.

```
>>> 2*2
   4
— napisz 7/2>>> 7/2
   3
 - napisz 7./2
   >>> 7./2
   3.5
   Skomentuj różnicę!
- napisz 0.1
   >>> 0.1
   0.1
- napisz 0.2>>> 0.2
   0.2
   Jak się wydaje takie proste operacje nie sprawiają programowi kłopotu, ale. . .
— napisz 0.1+0.2>>> 0.1+0.2
   0.30000000000000004
Co więcej, Python (ale inne języki programowania postępują identycznie) stara się
starannie ukrywać to jak (nie)dokładnie wykonuje obliczenia. Można go poprosić żeby
pokazał na jakich dokładnie liczbach działa:
>>> from decimal import Decimal
>>> Decimal(2.675)
Decimal('2.67499999999999982236431605997495353221893310546875')
Zobaczmy też:
>>> 0.1+0.1+0.1+0.1+0.1
0.5
>>> 0.1+0.1+0.1+0.1+0.1+0.1+0.1+0.1
0.7999999999999999
>>> 0.1+0.1+0.1+0.1+0.1+0.1+0.1+0.1+0.1+0.1
0.9999999999999999
Poniższe tłumaczy dlaczego tak się dzieje:
```

```
2 Uwaga: może to być bardzo trudne!
```
>>> from decimal import Decimal

myszka@tryt:~\$ python

[GCC 4.8.2] on linux2

 $\gg$  Decimal $(0.1)$ 

Python 2.7.6 (default, Mar 22 2014, 22:59:56)

Dla każdego przykładu wylicz błąd bezwzględny i względny<sup>[2](#page-2-0)</sup>.

Type "help", "copyright", "credits" or "license" for more information.

Decimal('0.1000000000000000055511151231257827021181583404541015625') 3. Znajdź kolejne przykłady (co najmniej 5 różnego typu) "źle" wykonywanych obliczeń.

- 4. Opisz metodę konwersji liczb dziesiętnych (0.1, 3.1415, 0.3333333) całkowitych i ułamkowych na dwójkowe
	- dokonaj konwersji kilku niecałkowitych liczb dziesiętnych do postaci dwójkowej, zapisując wynik jako liczbę:
		- ośmiobitową
		- szesnastobitową
		- trzydziestodwubitową
	- w każdym przypadku dokonaj konwersji odwrotnej i policz błąd bezwzględny i względny
- 5. Sprawdź, dla jakich różnic wykładników komputer zacznie (będzie) prawidłowo wyliczać wartość wyrażenia *x*. Dla przypomnienia: demonstrowany na wykładzie przykład to  $a = 1.0e+20$  oraz  $b = 1.0e-20$

$$
x = ((b + a) - a)/b
$$

$$
y = (b + (a - a))/b
$$

<span id="page-3-0"></span>6. Najpierw zastanów się jaka "powinna" być wartość *x* i *y*!

## **4. Materiały pomocnicze**

#### <span id="page-3-1"></span>**4.1. Python**

Python jest językiem programowania wysokiego rzędu przeznaczonym do rozwiązywania najróżniejszych zadań (język programowania ogólnego przeznaczenia). Historia jego jest już dosyć długa: używany jest od 19 lat.

Może być stosowany do tworzenia różnego rodzaju aplikacji, ale także do prowadzenia obliczeń w trybie doraźnym (ad-hoc).

Python jest wykorzystywany bardzo szeroko: standardowo dołączany jest do systemu Linux i Mac OS. Używany jest bardzo szeroko przez:

- Google,
- YouTube,
- BitTorrent został napisany w Pythonie,
- Industrial Light & Magic, Pixar, używają oprogramowania napisanego w Pythonie do produkcji swoich filmów animowanych,
- $-$  ...

Dla osób znających inne języki programowania pomocne mogą być zestawienia umieszczone w serwisie [Hyperpolyglot Programming Languages Reference Sheets.](http://hyperpolyglot.org/)

## <span id="page-3-2"></span>**4.2. Uruchomienie**

Obliczenia "ad-hoc":

1. Klikamy w logo (w lewym górnym rogu) i piszemy w okienku "python" albo "idle"

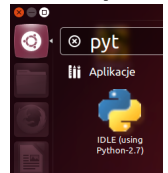

2. Uruchamiamy terminal (albo Ctrl-Alt-T albo klikamy w logo i piszemy terminal); w otwartym okienku piszemy python. item W otwartym terminalu możemy napisać idle, żeby uruchomić sympatyczne środowisko graficzne pythona:

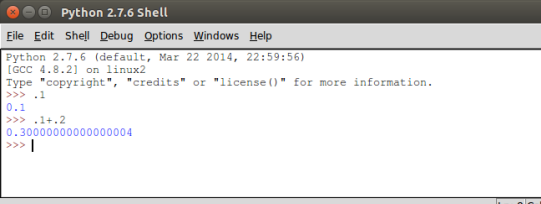

Przygotowanie i uruchomienie programu:

- 1. Korzystając z dowolnego edytora tekstowego (polecam gedit) tworzymy plik o rozszerzeniu .py (na przykład test.py) i wpisujemy do niego program.
- 2. Otwieramy terminal (Ctrl-Alt-T) i w tym terminalu piszemy python test.py Utworzenie samodzielnej aplikacji:
- 1. Tworzymy plik z programem (test.py) za pomocą dowolnego edytora pamiętając aby jako pierwsza linia wystąpiło: #!/usr/bin/env python
- 2. Po zapisaniu pliku nadajemy mu "atrybut wykonywalności" pisząc w terminalu chmod +x test.py

albo odpowiednio modyfikujemy właściwości pliku (prawy klawisz myszy na pliku w menedżerze plików i wybieramy Właściwości i w zakładce Uprawnienia ustawiamy ptaszka przy "Zezwolenie na wykonywanie pliku jako programu".

- 3. Aplikację uruchamiamy poleceniem
	- ./test.py

<span id="page-4-0"></span>w terminalu lub klikając myszą w menedżerze plików.

# **4.3. Operacje arytmetyczne**

Podstawowe operacje (+*,* −*,* ∗) działają tak jak można się spodziewać. Operacja dzielenia (*/*) może sprawiać pewne kłopoty:

>>> 3/2 1

Dopiero napisanie

>>> 3./2 1.5  $>> 3/2$ .

1.5

>>>

daje oczekiwany efekt.

Potęgowanie oznaczane jest znakiem ∗∗, zatem 3 do potęgi trzeciej (3<sup>3</sup>) wygląda tak:

>>> 3\*\*3

27

Inne operatory arytmetyczne to % — reszta z dzielenia albo modulo: 3 dzielone przez dwa to 1 (bo dwójka mieści się w trójce całkowicie jeden raz) i reszta 1:

>>> 3%2

1

W bardziej skomplikowanych obliczeniach można posługiwać się podstawowym zestawem funkcji (tak zwane funkcje wbudowane):

— abs wartość bezwzględna

— divmod(a,b) zwraca wynik dzielenia całkowitoliczbowego i resztę z dzielenia jako parę liczb

>>> 3./2 1.5  $>> 2/2$ . 1.0  $>> 3/2$ . 1.5 >>> — float konwertuje liczbę do postaci zmiennoprzecinkowej  $\gg$  float(3) 3.0 — round $(x[,n])$  zaokrągla liczbę do n miejsc po przecinku: >>> round(3.1415) 3.0

>>> round(3.1415,1) 3.1

Użycie innych funkcji matematycznych wymaga specjalnych zabiegów: podpowiedzenia programowi, że będziemy chcieli z nich korzystać:

#### import math

mówi, że zechcemy używać modułu math zawierającego różne funkcje i stałe matematyczne. Po wydaniu tego polecenia możemy napisać:

```
>>> math.cos(math.pi / 4.0)
0.70710678118654757
>>> math.log(1024, 2)
10.0
>>> math.pi
```
#### 3.1415926535897931

Dostępne stają się funkcje trygonometryczne, hiperboliczne, logarytmiczne i wykładnicze, funkcje specjalne oraz stałe: *π* i *e*

```
>>> math.e
2.7182818284590451
```
Z całej biblioteki można zaimportować tylko pojedynczą funkcję

```
from decimal import Decimal
```
#### <span id="page-6-0"></span>**4.4. Obliczenia**

W prostych obliczeniach można korzystać z pythona jak z podręcznego kalkulator: wyniki obliczeń podawane będą na bieżąco. Można też wyniki zapamiętywać (coś jak pamięci kalkulatora). Z tym, że poszczególne pamięci możemy nazywać według naszego uznania:

```
>>> r=5
>>> obwod=2*math.pi*r
>>> pole=math.pi*r**2
```
Podanie w linii nazwy pamięci (zmiennej) powoduje wydrukowanie jej wartości:

```
>>> r
5
>>> r, pole
(5, 78.539816339744831)
>>> r, pole, obwod
(5, 78.539816339744831, 31.415926535897931)
```
#### <span id="page-6-1"></span>**4.5. Bloki instrukcji**

Cechą odróżniającą język python od innych języków (Na przykład C czy Pascal) jest sposób wyróżniania bloków instrukcji. W języku C używa się do tego nawiasów klamrowych {}, a w języku Pascal słów kluczowych **begin** i **end**.

W pythonie używa się "wcięć".

Potrzeba korzystania z bloków instrukcji pojawia się, między innymi:

- 1. podczas wykonywania instrukcji warunkowych,
- 2. przy tworzeniu pętli,
- 3. podczas definiowania funkcji. Na przykład:

```
for i in range (1,10):
       print i
```

```
if a > b :print ^{\text{#A}}<sub>U</sub>wieksze<sub>11</sub>od<sub>11</sub>B"
else :
             pr int "B␣ wi e k s z e ␣od␣A"
```
Poniżej przykład programu rozwiązującego równanie kwadratowe:

```
from math import sqrt
A = \text{raw\_input}('A: \Box")B = \text{raw input}('B: \Box")C = \text{raw} \text{ input}('C: \text{or}"
a =float (A)b =float (B)
c =float (C)delta = b*b - 4*a*cif delta > 0:
          x1 = (-b - sqrt(delta)) / (2*a)x2 = (-b + sqrt(delta))/(2*a)print x1 \equiv x, x1print x_2 = \pm 7, x_2 = \pm 7\text{elif} delta = 0:
          x = -b/2/aprint x_{\square} = \square, x
e lse :
          print "Nie<sub>□</sub>ma□ pierwiastkow□ rzeczywistych!"
```
Uwagi:

- 1. Program można sobie ściągnąć i zapisać: [trojmian.py,](http://kmim.wm.pwr.edu.pl/myszka/wp-content/uploads/sites/2/2015/10/trojmian.py) a później uruchomić w terminalu wypisując python trojmian.py albo uruchamiamy idle, otwieramy plk źródłowy File  $\rightarrow$  Open i uruchamiamy Run  $\rightarrow$  Run module albo naciskając klawisz F5.
- 2. Funkcji float została użyta aby skonwertować tekst (ciąg znaków) do liczby. Informacje wczytywane z terminala funkcją raw\_input są typu tekstowego!

#### <span id="page-7-0"></span>**4.6. Instrukcje warunkowe**

Instrukcja warunkowa używana jest podczas programowania do wprowadzenia rozgałęzienia w zależności od wartości jakiegoś parametru czy spełnienia jakiegoś warunku. Typowy przykład konieczności wprowadzenia instrukcji warunkowej to program wyliczania rzeczywistych miejsc zerowych trójmianu kwadratowego. W zależności od wartości parametru ∆ albo wyliczamy jeden pierwiastek rzeczywisty, albo dwa, albo musimy stwierdzic, że pierwiastków rzeczywistych nie ma.

<span id="page-7-1"></span>Fragment programu wyliczającego pierwiastki przedstawiono w poprzednim rozdziale. (Tam gdzie się kończy wcięcie — kończy się zakres działania odpowiedniego fragmentu warunku.)

## **4.7. Pętle**

Pętla to taka konstrukcja programistyczna, która nakazuje wykonanie jakiejś czynności:

```
— kilka razy
```

```
for i in range(3,12):
        print i
```
— tak długo aż jakiś warunek zostanie spełniony.

 $i = 3$ **while** i < 12 : print i  $i = i+1$ 

W obu powyższych przypadkach efekt powinien być taki:

```
3
4
5
6
7
8
9
10
11
```
<span id="page-8-0"></span>(Oczywiście nie ma wielkiej różnicy pomiędzy tymi sytuacjami, ale, tradycyjnie, robione jest takie rozróżnienie).

## **5. Wersja PDF instrukcji**

<span id="page-8-1"></span>[Instrukcja w formie PDF.](http://kmim.wm.pwr.edu.pl/myszka/wp-content/uploads/sites/2/2015/10/mtrl04.pdf)

## **Literatura**

- <span id="page-8-2"></span>[1] Mark Pilgrim. *Zanurkuj w Pythonie*. WikiBooks, 2010. [http://pl.wikibooks.org/wiki/](http://pl.wikibooks.org/wiki/Python) [Python](http://pl.wikibooks.org/wiki/Python).
- <span id="page-8-3"></span>[2] Python documentation index. <http://www.python.org/doc/>, Wrzesie/n 2010.
- <span id="page-8-5"></span>[3] *Python Programming*. WikiBooks, 2010. [http://en.wikibooks.org/wiki/Python\\_](http://en.wikibooks.org/wiki/Python_Programming) [Programming](http://en.wikibooks.org/wiki/Python_Programming).
- <span id="page-8-4"></span>[4] Zed A. Shaw. *Learn Python The Hard Way*. 2010. Release 3: [http://](http://learnpythonthehardway.org/book/) [learnpythonthehardway.org/book/](http://learnpythonthehardway.org/book/).

Wersja: 8z dnia 2015-10-23 11:38:07 +0200